## **View Tournament Schedule**

Tournament information can be displayed both before and after member login. However, members must log in to sign-up or cancel for tournaments or see detailed tournament information.

The below homepage screen is displayed if the member is <u>not logged in</u> and the **1** Tournaments button is selected (on public page):

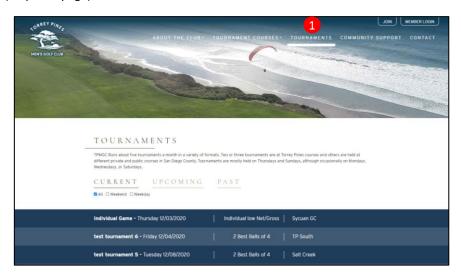

The below homepage screen is displayed if the member is <u>logged in</u> and the <u>2</u> Tournaments button is selected on the members' menu bar. (note: after login, the <u>1</u> Tournaments button located in the top of the screen (public page menu bar) will also display tournaments as they appear when Tournaments is selected in the the members' menu bar.

- 3 CURRENT tournaments: are those tournaments sign-ups/cancellations are currently permitted and those Results have yet to be posted
- 4 UPCOMING tournaments: are future tournaments for which sign-up is not yet permitted; and past tournaments are those tournaments that have been completed
- 5 PAST tournaments: are tournaments previously conduced that have results available
- 6 All/Weekend/Weekday tournaments: the member may choose to display all tournaments or weekend tournaments only or weekday tournaments only

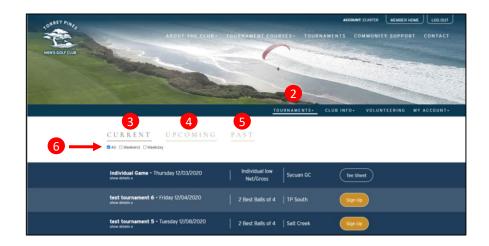